# **Computer Remote Control**

## **User Manual**

P-01RN

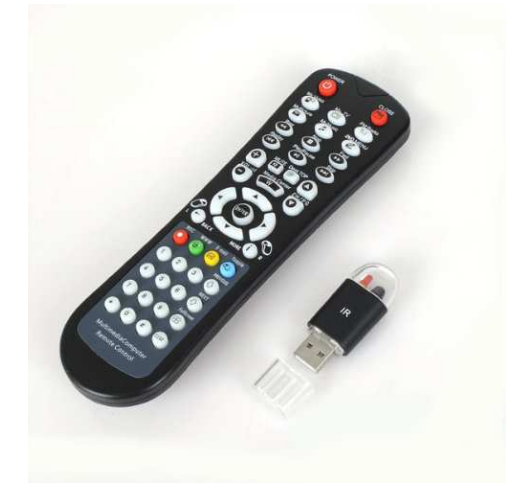

# **Directory**

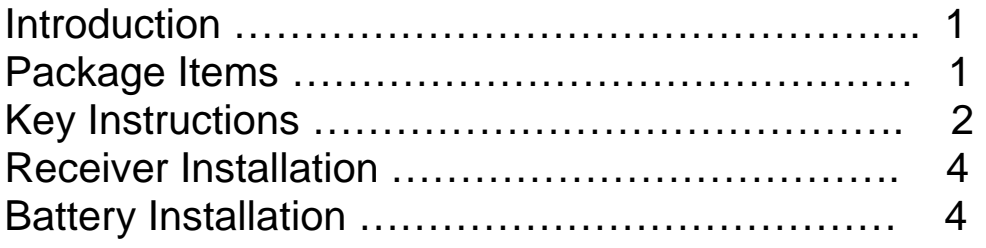

#### **Introduction:**

 Nowadays all the home appliances can be controlled by a remote control, like TV, DVD, COOLER, SPEAKERS, even the refrigerator is also digitalized. But how about the computer? Is it only controlled by input equipment as a mouse or a keyboard? No, Multifunctional Computer Remote Control will change this kind of traditional operation way and will make you feel the fresh experience. You can be far from the screen, the keyboard and the mouse, but can be sit on the sofa or bed and enjoy the conformability. Users can make computer operations freely, like listening to music, watching a movie, sound volume adjustment, mute, channel or photo selection, turn the computer off and much more.

 The Computer Remote Control (P-01RN) involves the general Window® desktop functions and Window® media center remote control functions. It will work properly even it's not in the media center.

#### **Package Items:**

- 1. Remote control ……………… 1 2. USB IR Receiver ……………. 1 3. USB extension ……………… 1
- 4. User manual ………………… 1

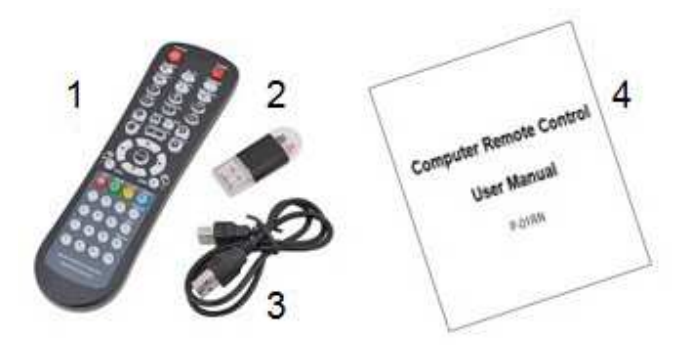

### **Key Instruction**:

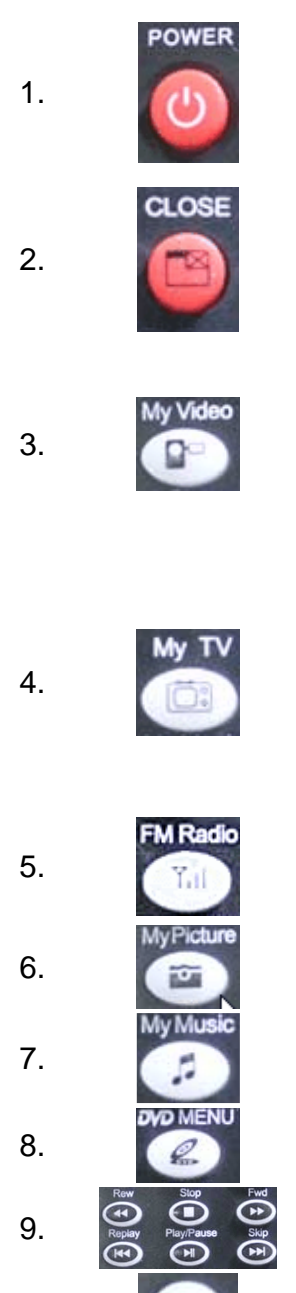

Power button: It's just like the power button on the host Cabot only can turn off computer, instead of turn on. Users can also make other settings, like standby, by below steps; desktop-attribute-screen protection program-power attribute-advance-power settings.

2. Close Key: It's equal to the "X" ircom in the window to close the current dialog

> Windows Media Center: Any video or media player can be played by pressing this button. This only can be used for general video file and the movie in AVI/WAV, etc. Note: This don't support non media center window, like XP, Notice: Users can download the encoder, like VistaCodecs to play other video format as rmvb, rm, h264, etc.

TV: This only can be realized if TV capture card supported by Microsoft Media Centre is installed in your PC, like NV brand. Pressing this key can enter into the TV windows directly to play the program received by TV card. Users also can capture or record any program which can be watched by "recorded program". This function can't be applied for non media center, like XP.

Fm Radio: Press this key to turn on the radio from the TV card. This function can't be applied for non media center, like XP.

6. Picture: Press this key to open the picture or photo in the designated folder of media center.

**Example 3** Music: Press this key to play different format in the designated folder. Ike mp3/  $\mu$ m/ designated folder, lke.mp3/.wma/.rm/……

BOOM OF CHRISTIAN BOOM OF CHRISTIAN SERVICE AND ROOM directly ROM or CD-ROM directly.

9.  $\overline{\odot}$   $\overline{\odot}$   $\overline{\odot}$   $\overline{\odot}$  Function: It's for Fast Rewind/stop/Fast Forward/ Last/Play or pause/NEXT

10. VOL 11 Volume: Press this key to control the volume.

11. Mute; Press this key to be mute. Double pressing to back.

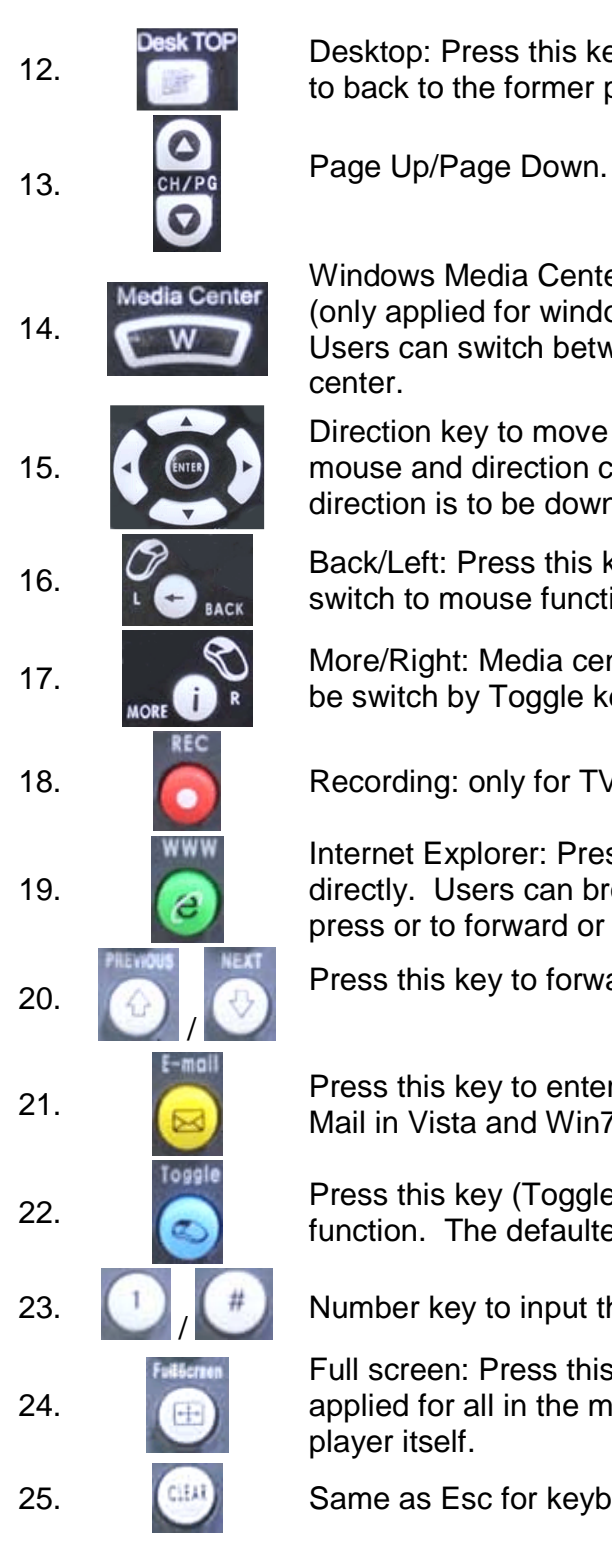

**DeskTOP** Desktop: Press this key to go to desktop. Double pressing to back to the former page.

Windows Media Center: Press this key to start media center (only applied for windows media center, instead of Win Xp). Users can switch between the current window and media center.

Direction key to move up/down/left/right/enter. Function for mouse and direction can be switched by. The defaulted direction is to be down.

16. Back/Left: Press this key to back the window; Press it can switch to mouse function to move left/right/down/up.

17. More/Right: Media center information/left mouse key: can be switch by Toggle key

18. Recording: only for TV and radio with TV card.

Internet Explorer: Press this key to enter the website directly. Users can browse website with mouse function or press or to forward or back page.

Press this key to forward or back page.

21. Press this key to enter Outlook in XP or wing2k or Windows Mail in Vista and Win7.

**22.** Press this key (Toggle) to turn on or turn off the mouse function. The defaulted mode is without mouse function.

23.  $\begin{bmatrix} 1 \\ 1 \end{bmatrix}$ ,  $\begin{bmatrix} 1 \\ 1 \end{bmatrix}$  Number key to input the channel for TV or No for the music.

Full screen: Press this key to maximize the window. It can't applied for all in the media player, but depend on the media player itself.

25. **CHAN** Same as Esc for keyboard

## **IR Receiver Installation**

USB IR receiver can be connected to any USB interface in front of the computer or to any USB the back using the USB extension. When connecting the first time it will automatically install.

### **Battery Installation**

Open the battery cover on the back of the Remote control and put 2 AAA batteries as the instruction inside the battery slot. Immediate operation can be realized properly.

 Note: please take out the batteries if the Control Remote is not going to be use for long time to avoid leakage.

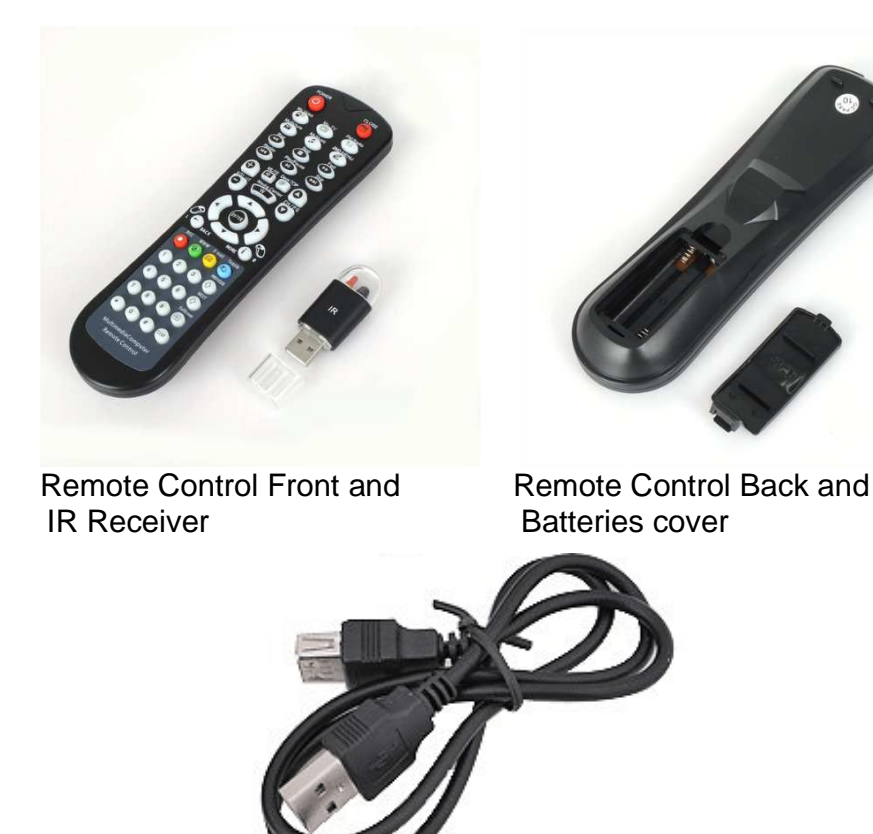

USB Extension cable